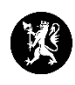

## **Veiledning nr. 14 Loggføre mediehenvendelser**

1. Velg «Media» i hovedmenyen og deretter «Mediehenvendelser.

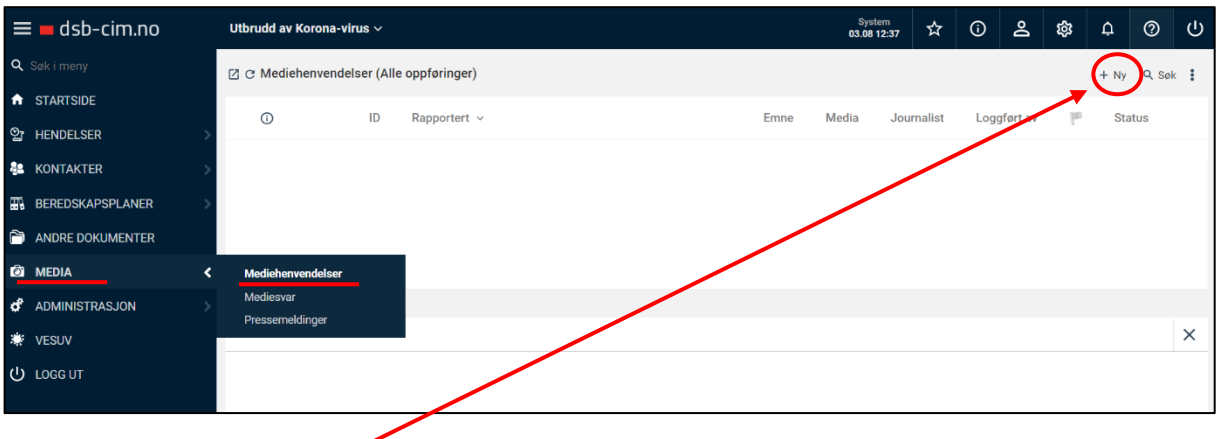

- 2. Trykk deretter på «Ny».
- 3. Fyll ut registreringsvinduet som kommer opp og klikk «OK» for å lagre.

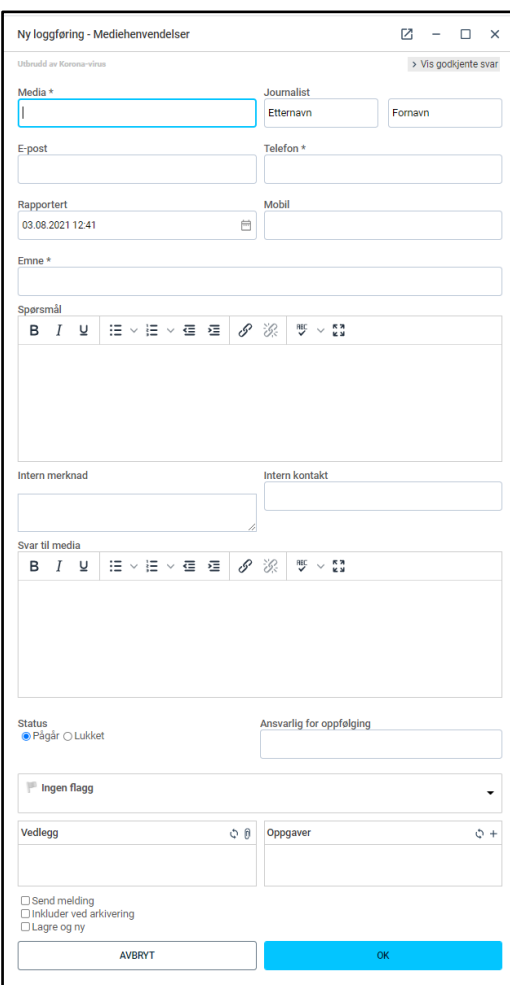